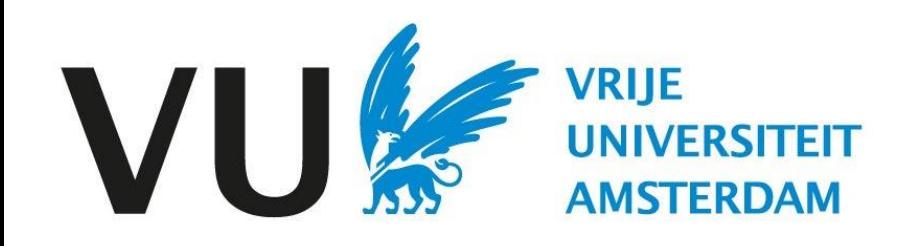

Deze handleiding is bedoeld voor alle gebruikers die betrokken zijn bij het samenstellen van de selectiecommissie.

Handleiding: selectiecommissie samenstellen

# Handleiding Selectiecomissie samenstellen (in Ubeeo) Rol: Vacaturehouder / HR-adviseur

#### **Stap voor stap naar de beste kandidaat**

Om kandidaten te laten beoordelen door collega's dien je hen onderdeel te maken van de selectiecommissie van die vacature om hen toegang te geven tot de kandidaten die op deze vacature hebben gesolliciteerd.

#### **Vragen?**

Heb je vragen over het proces van Werving & Selectie? Neem dan contact op met het team ATS support.

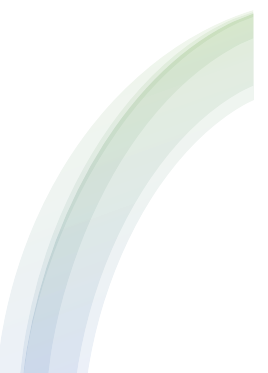

### Selectiecomissie samenstellen

Nadat er kandidaten hebben gesolliciteerd, kan je selectiecommissieleden aan jouw vacature koppelen om hen toegang te geven tot de gegevens van de kandidaat en eventueel ook om hen een beoordeling van de kandidaten in het systeem te laten geven.

**Mijn vacatures** Ga naar mijn vacatures, deze is te vinden in het Dashboard.

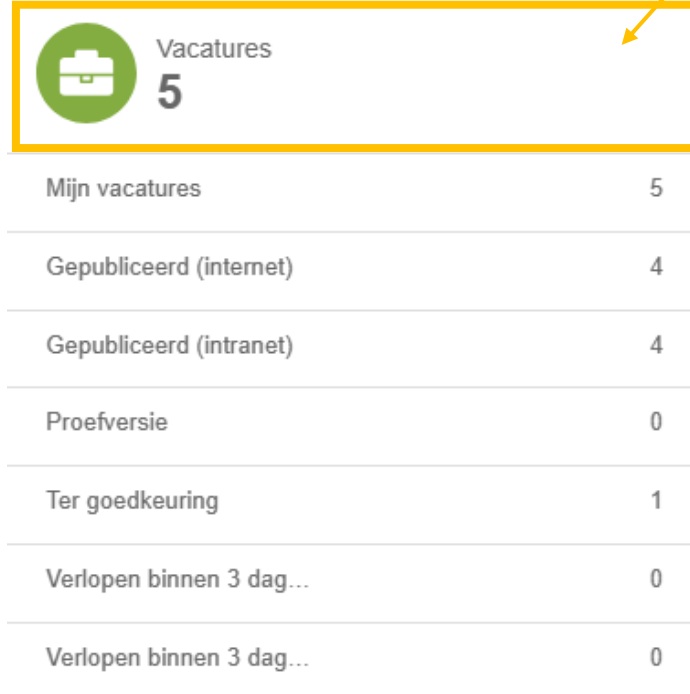

**Let op**

Je kunt enkel een selectiecommissie samenstellen als je betrokken bent bij de vacature.

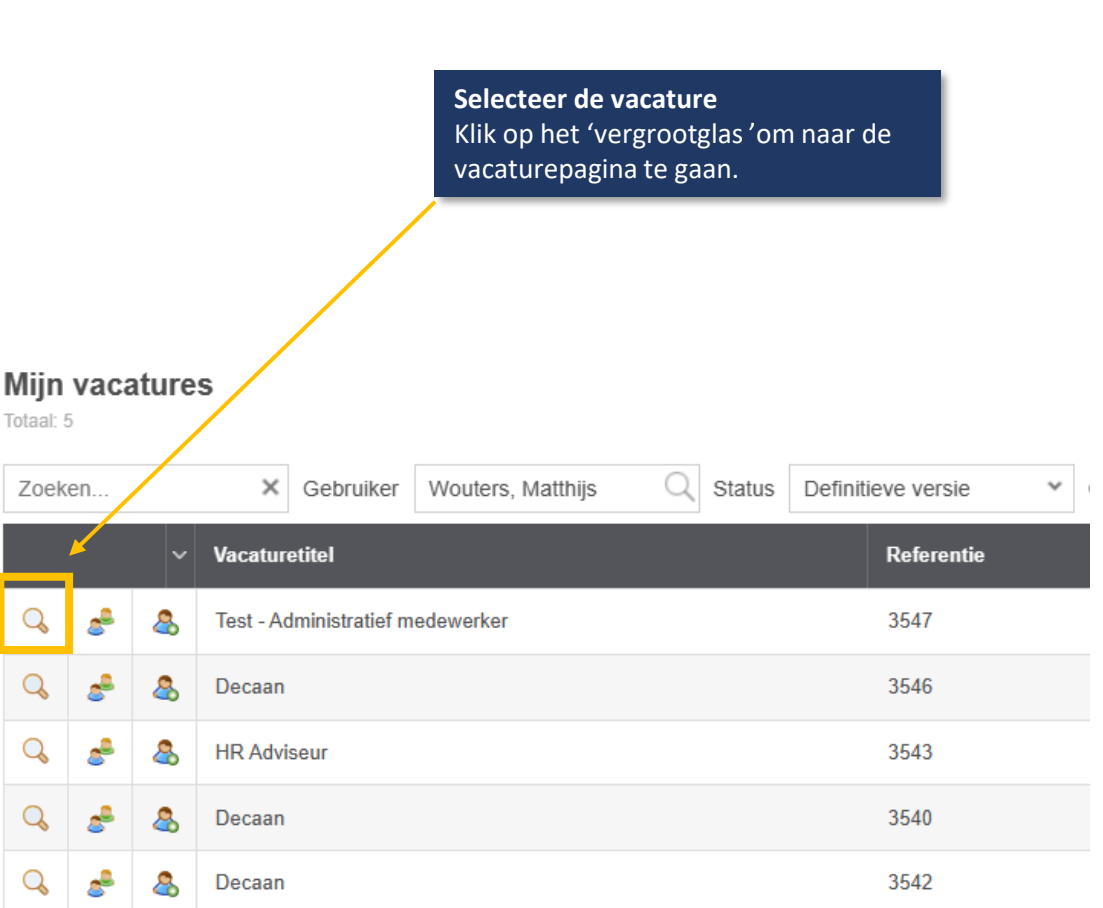

# Vacature pagina

Hierna kom je op de vacature pagina terecht. Klik Hierna op opties om de selectiecommissie samen te stellen.

### **Opties** Klik op opties om de selectie commissie samen te stellen.

\*\*\* Opties

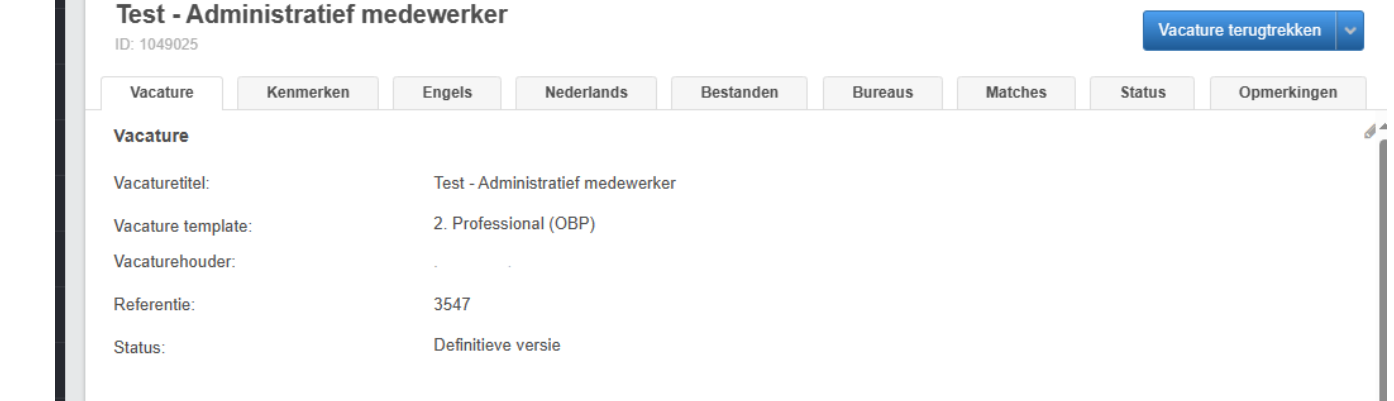

**Commissies** Klik op 'commissies' en hierna op 'toegang instellen tot de kandidaat map.

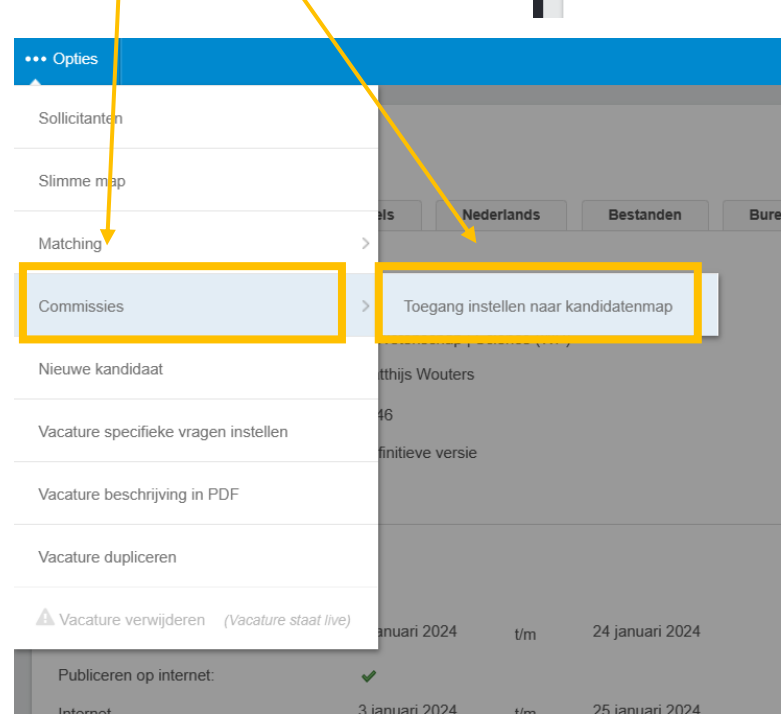

## Selectiecommissie samenstellen

Hierna kom je op de pagina om de toegang in te stellen. Nadat je de toegang heb ingesteld klik je op opslaan om terug te keren naar de vacature pagina.

> **Selectiecommissie selecteren** Selecteer de selectie commissie die je samen zou willen stellen door op het 'pennetje 'te klikken.

#### Toegang instellen tot kandidatenmap

Test - Administratief medewerker

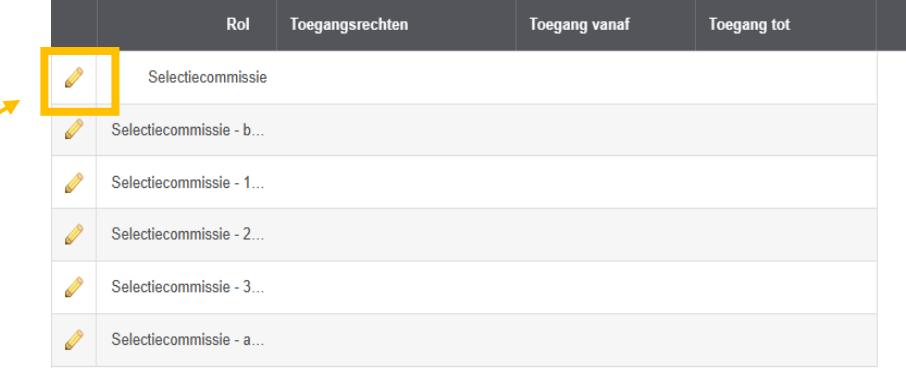

# Toegang instellen tot kandidatenmap

Decaan - Selectiecommissie

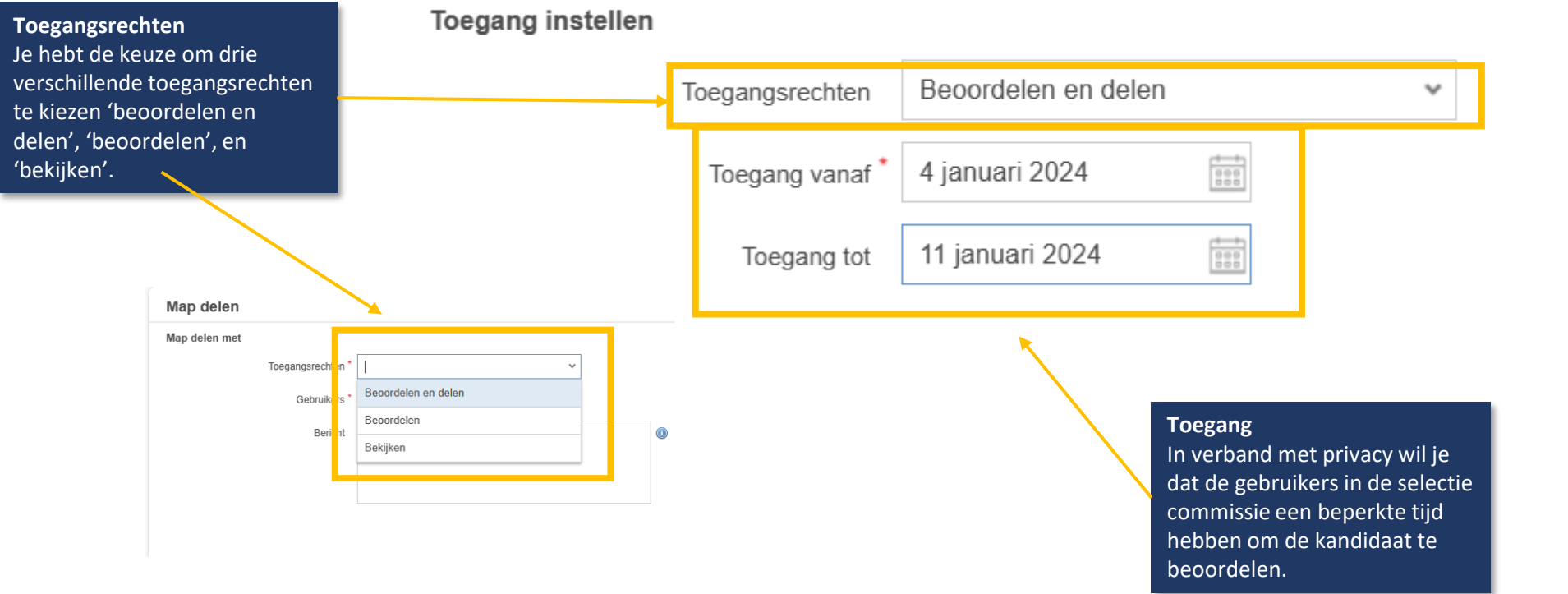

# Selectiecommissie samenstellen

Als je weer terug bent op de vacature pagina klik je wederom op 'opties'.

> 'commissies samentellen'. ••• Opties Sollicitanten Slimme map Necerlands **Bestanden** Matching Toegang instellen naar kandidatenmap Commissies Nieuwe kandidaat Commissies samenstellen **Commissies samenstellen** Hierna kun je door op het Vacature specifieke vragen instellen 'plusje' te drukken de juiste finitieve versie selectieleden selecteren. Vacature beschrijving in PDF Vacature dupliceren Nacature verwijderen (Vacature staat live) anuari 2024  $t/m$ 24 januari 2024 Publiceren op internet: Commissies samenstellen D caan  $\bullet$ **Commissielid** Rollen Geen gegevens gevonden

**Commissies**

Om de selectiecommissie samen te stellen ga je via 'opties' naar 'commissies', en

 $C \otimes \mathbb{R}$  X

#### Samenstellen selectiecommissie - samenstellen

Hierna kom je op het onderstaande scherm terecht.

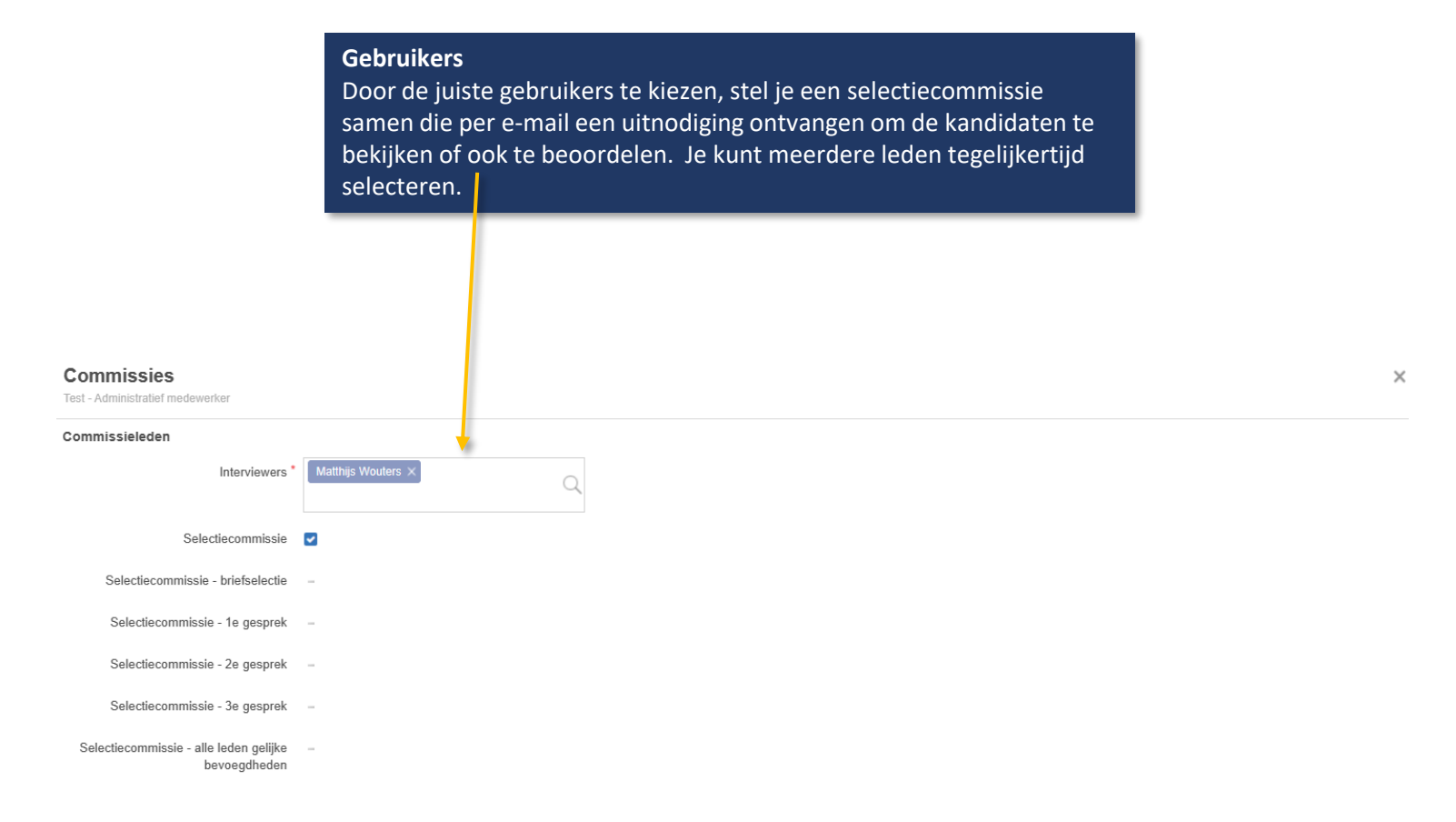

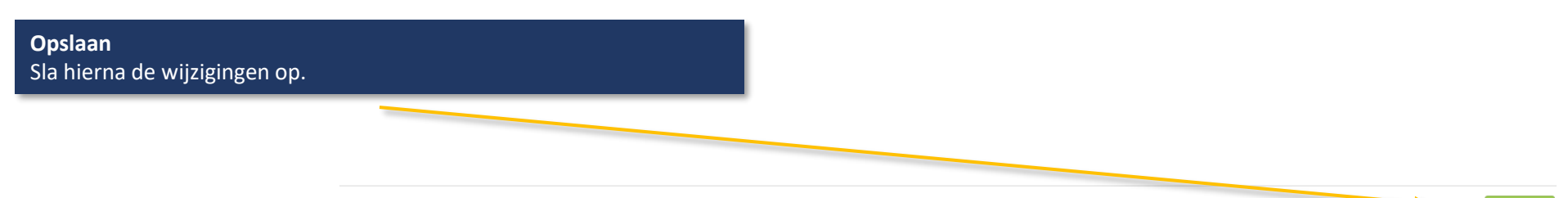

>